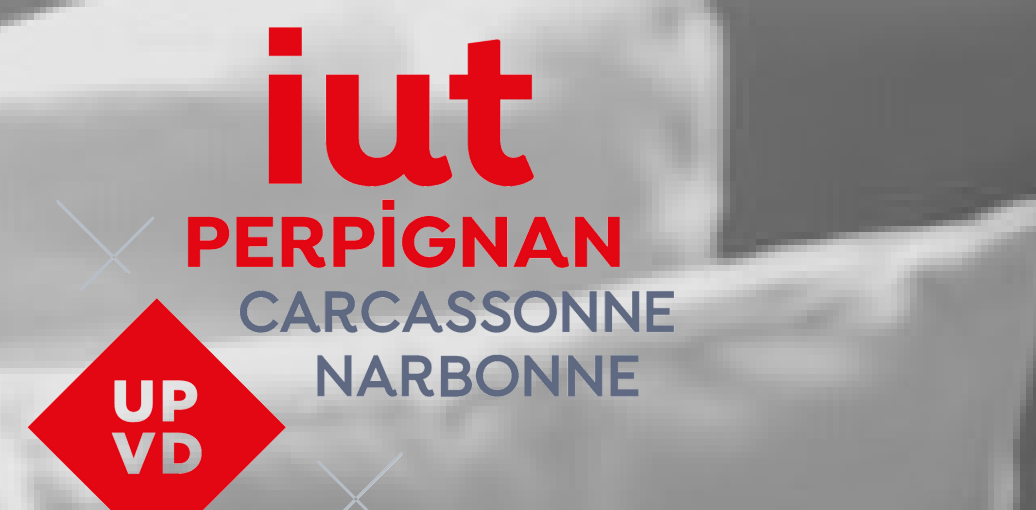

# TUTO REINSCRIPTION EN LIGNE

**CONTRACTORY IN ANTICIPE** 

### Votre inscription doit se faire depuis un ordinateur, vous pouvez rencontrer des difficultés d'affichage si vous utilisez une tablette ou un **smartphone.**

### CONNEXION

### SÉLECTIONNEZ VOTRE VOEUX

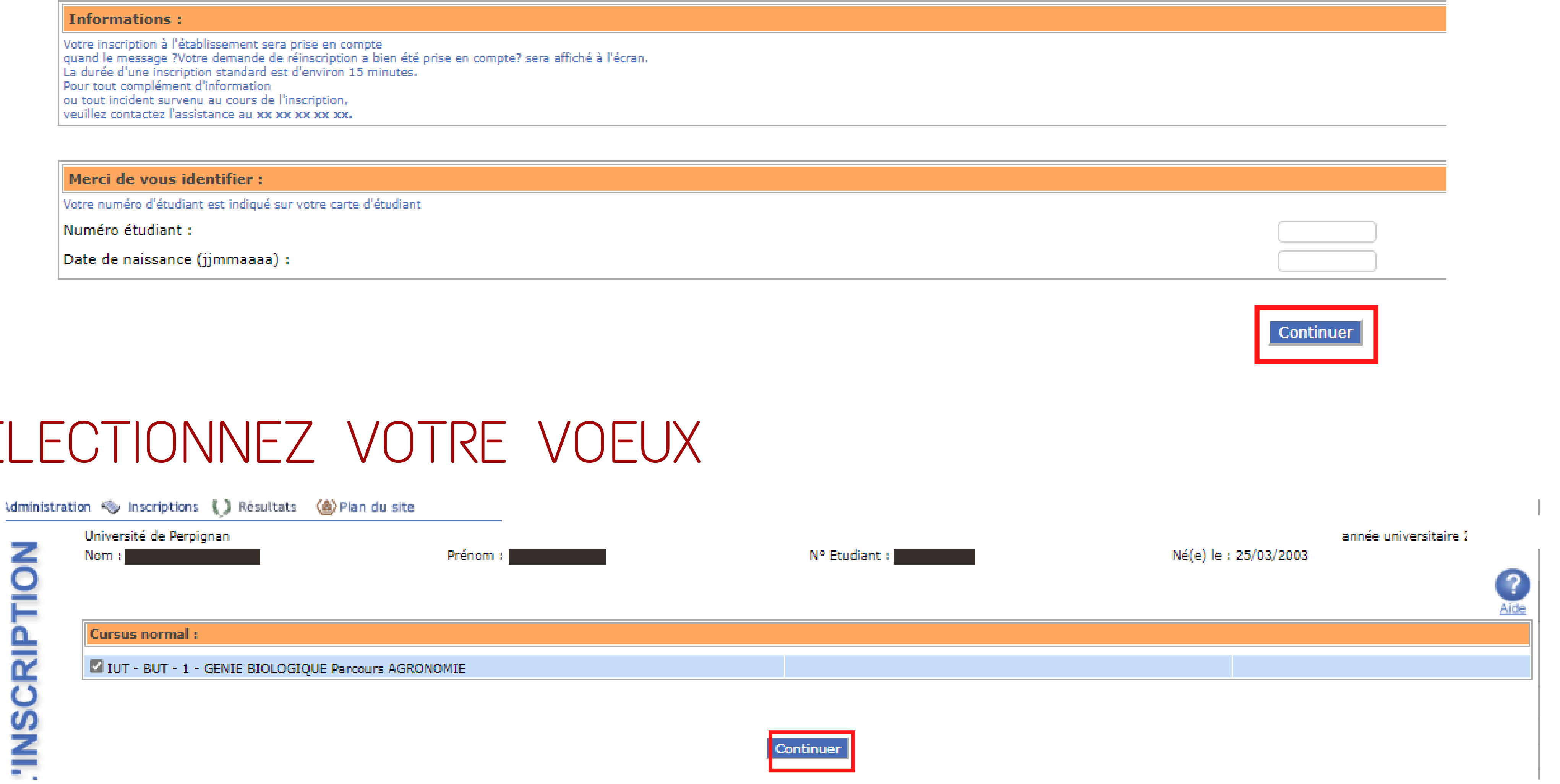

Continuer

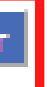

# VÉRIFIEZ VOS DONNÉES PERSONNELLES SAISIES

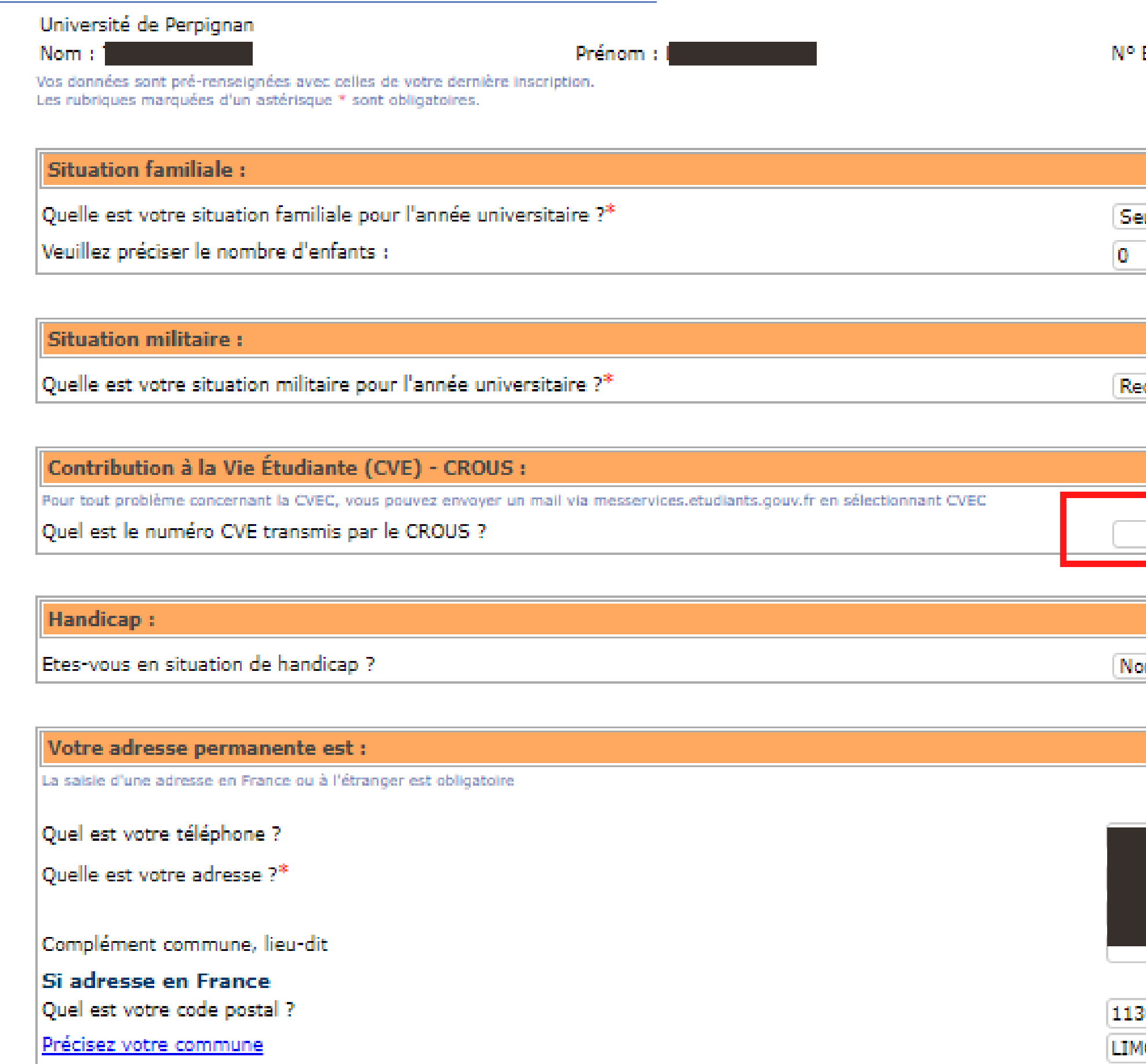

Si adresse à l'étranger Quels sont votre code postal et votre ville ?

Quel est votre pays ?

### Type d'hébergement pour la nouvelle année universitaire :

Quel est votre type d'hébergement ?\*

Coordonnées personnelles :

Quel est votre numéro de téléphone portable ?

Quelle est votre adresse électronique personnelle ?\*

Veuillez confirmer votre adresse électronique personnelle\*

Vos données sont pré-renseignées avec celles de votre dernière inscription. Les rubriques marquées d'un astérisque \* sont obligatoires.

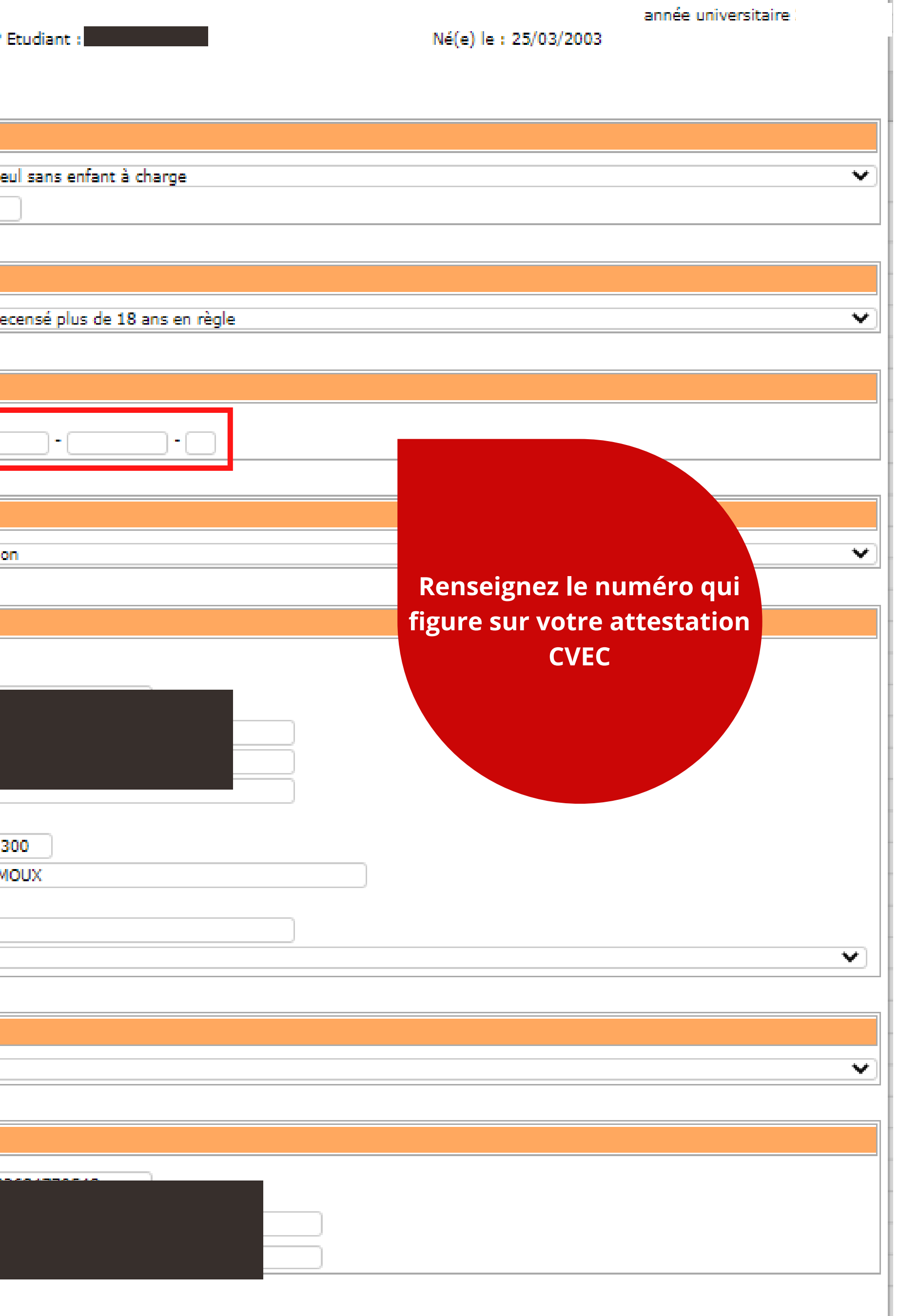

# VÉRIFIEZ VOS DONNÉES PERSONNELLES SAISIES

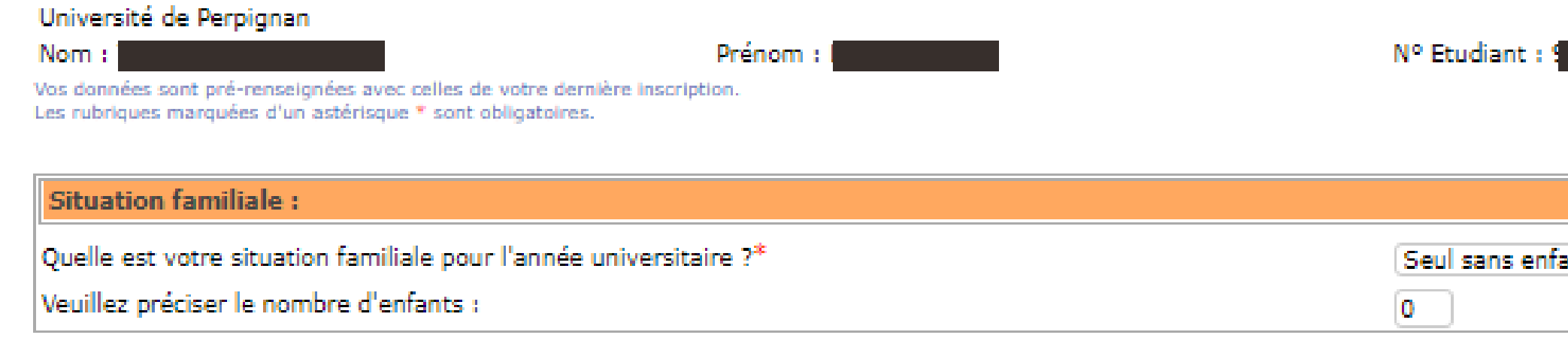

### **Situation militaire:**

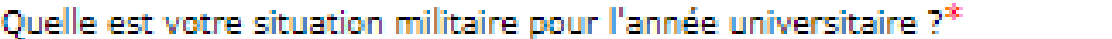

Contribution à la Vie Étudiante (CVE) - CROUS :

Pour tout problème concernant la CVEC, vous pouvez envoyer un mail via messervices etudiants gouv fr en sélectionnant CVEC

Quel est le numéro CVE transmis par le CROUS ?

### **Handicap:**

 $\overline{1}$ 

Etes-vous en situation de handicap ?

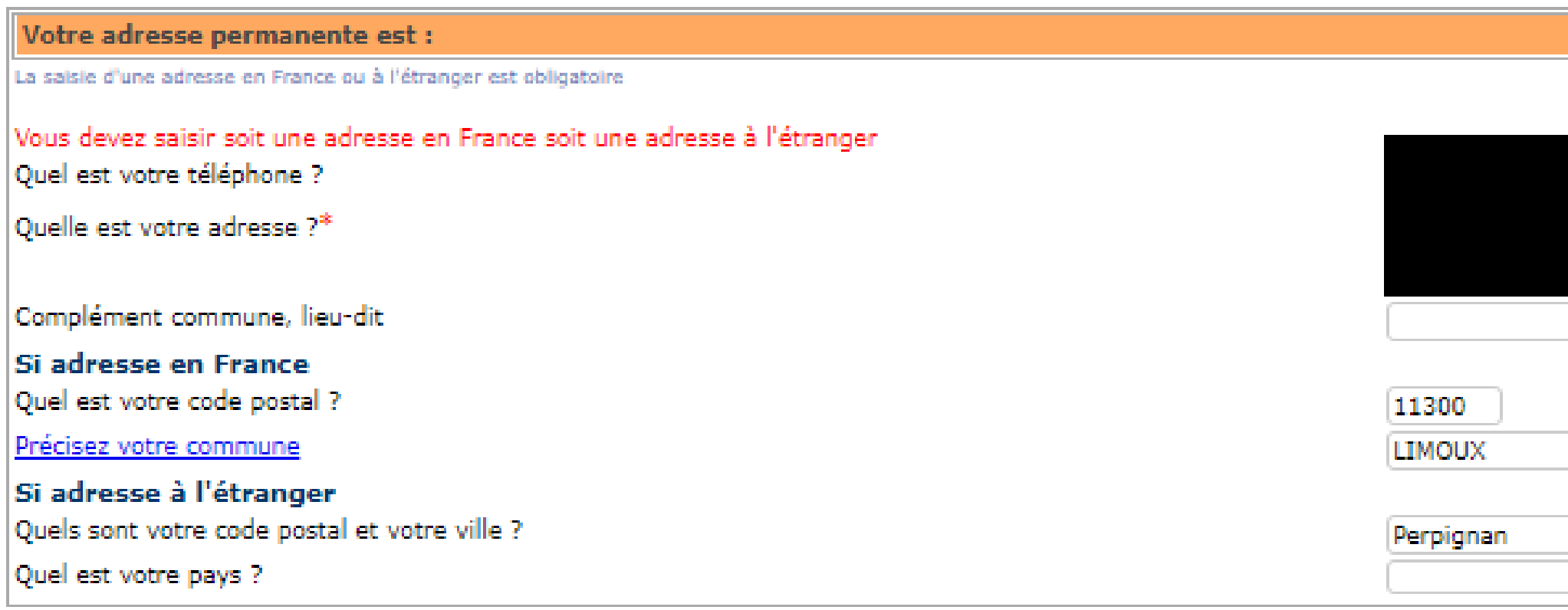

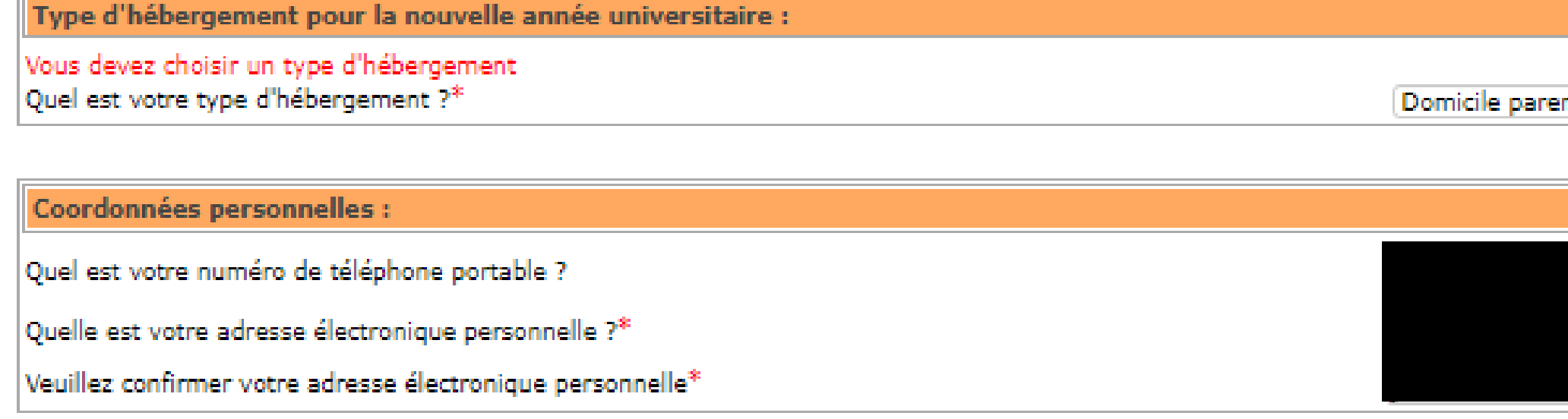

Vos données sont pré-renseignées avec celles de votre dernière inscription. Les rubriques marquées d'un astérisque \* sont obligatoires.

 $\sim$ 

Non

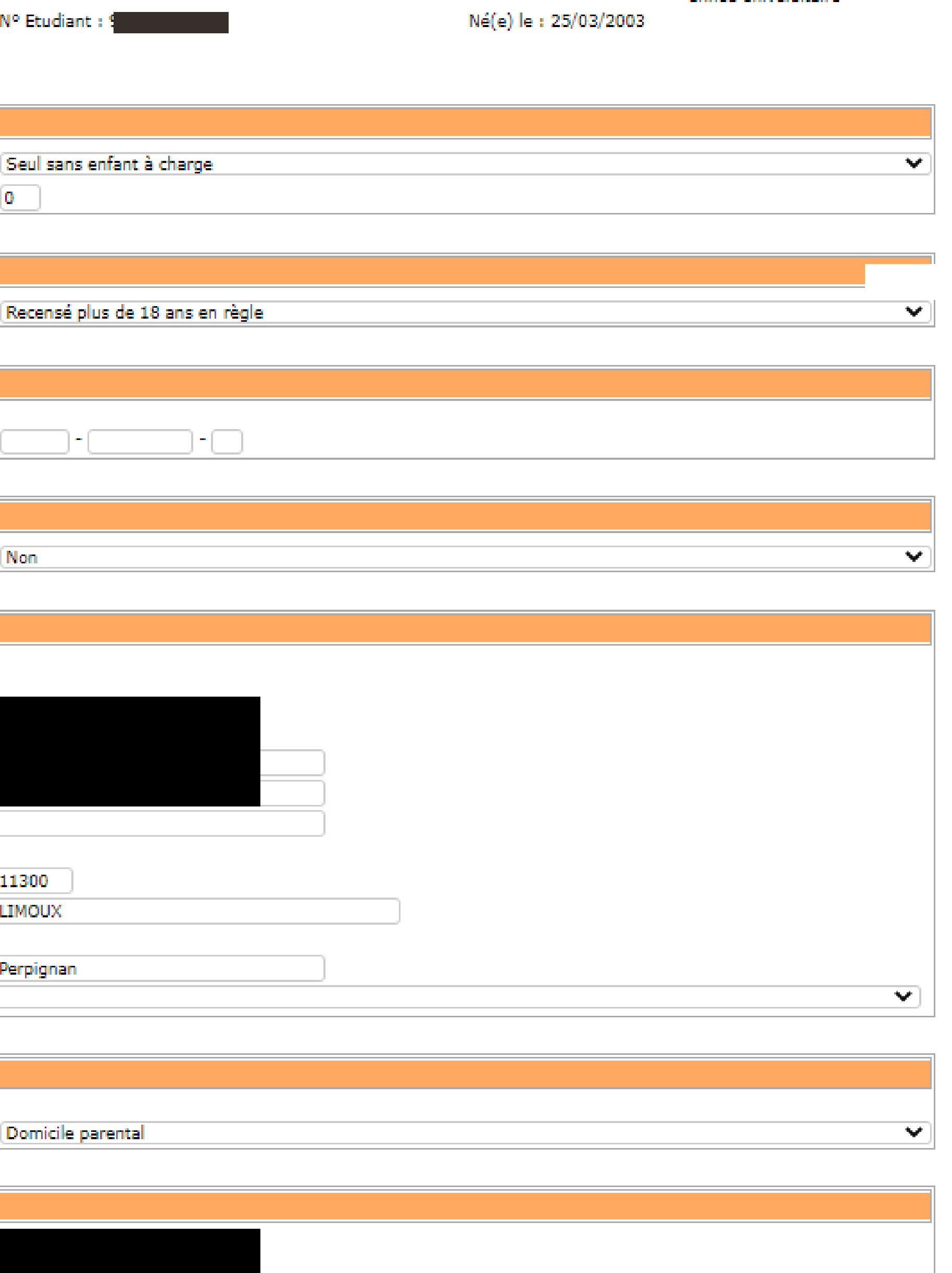

année universitaire

# VÉRIFIEZ VOS DONNÉES PERSONNELLES SAISIES

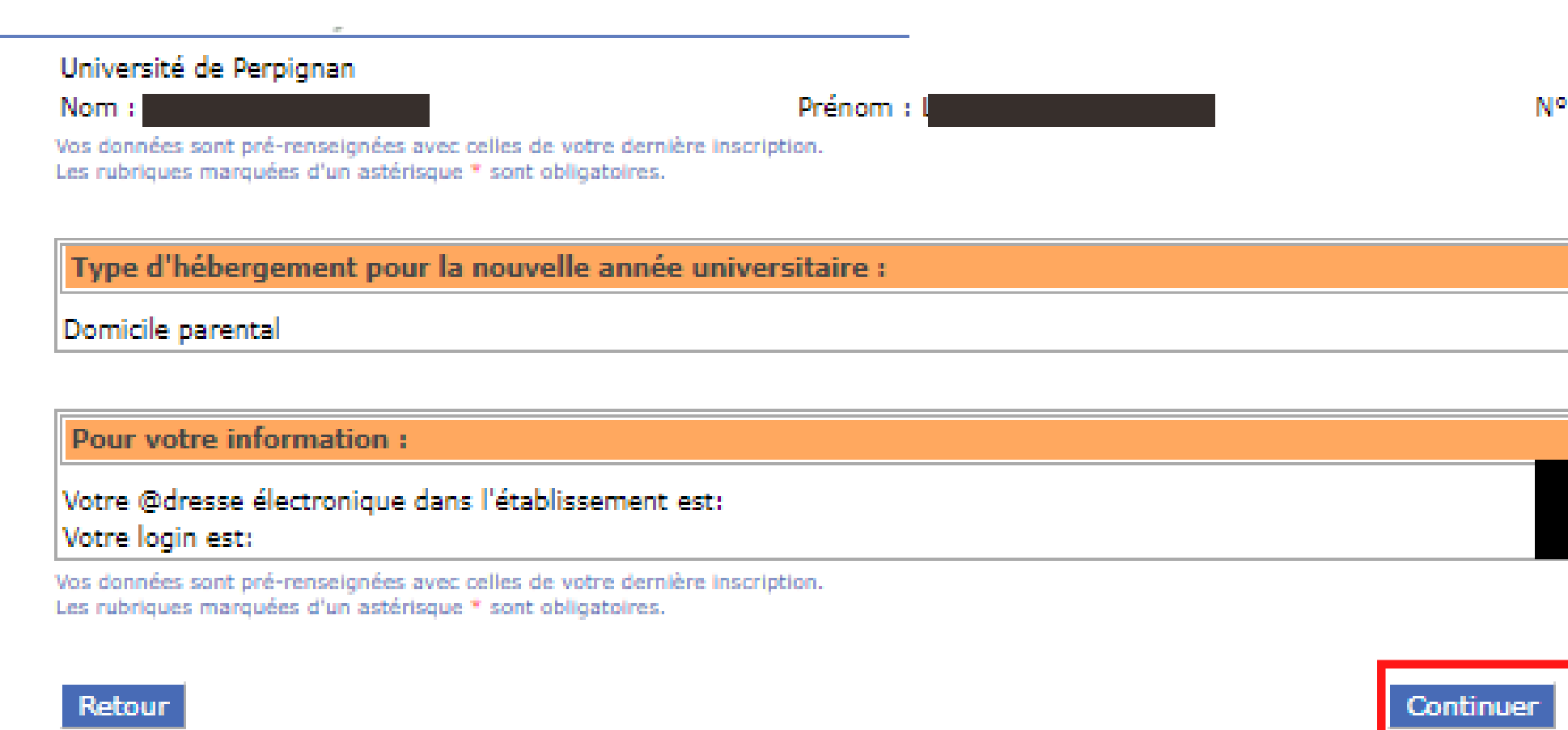

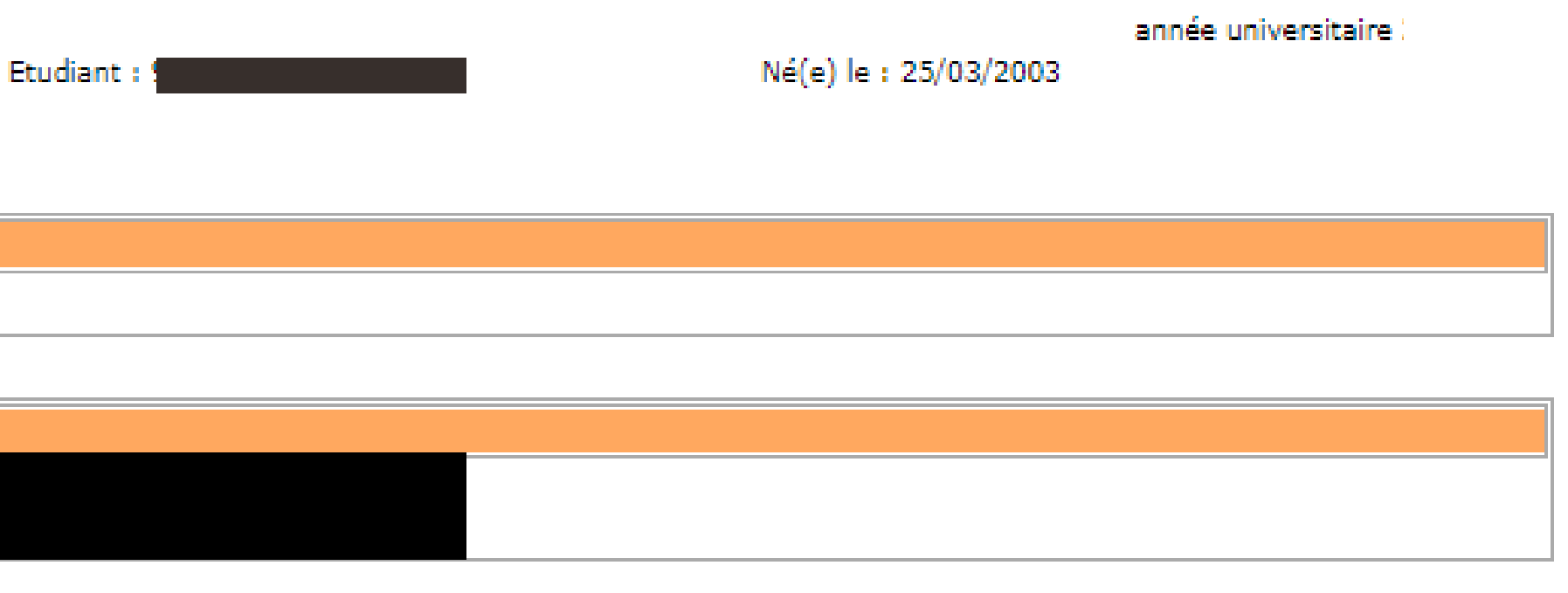

**March dia mana** 

## SAISISSEZ VOS DONNÉES ANNUELLES

### Université de Perpignan

Nom : 1 Vos données sont pré-renseignées avec celles de votre dernière inscription. Les rubriques marquées d'un astérisque \* sont obligatoires.

Votre activité professionnelle pendant l'année universitaire : En cliquant sur la flèche, yous obtiendrez une liste. Choisissez : Quelle est votre catégorie socio-professionnelle ?\* Quelle activité exercez vous ? Quelle est la quotité travaillée ?

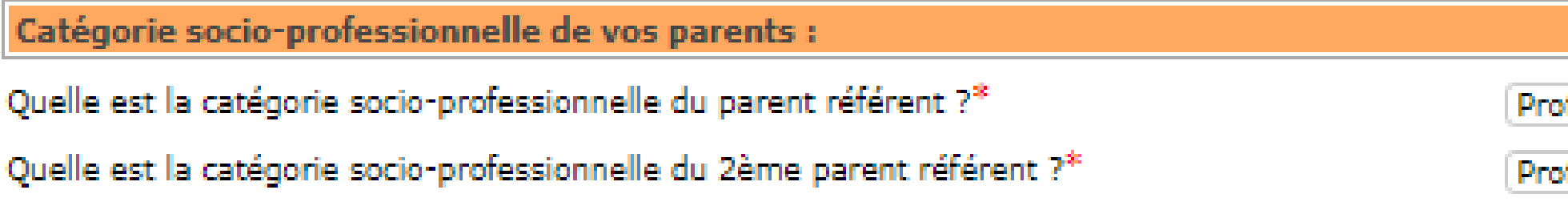

Prénom :

Si vous bénéficiez d'une bourse au titre de votre inscription :

Quelle est la nature de la bourse ?

Si vous bénéficiez d'aides financières particulières pour la nouvelle année universitaire :

Quelle est la nature de vos aides financières ?

Si vous pratiquez une activité sportive de haut niveau :

Quel est votre niveau de sport ?

Vos données sont pré-renseignées avec celles de votre dernière inscription. Les rubriques marquées d'un astérisque \* sont obligatoires.

Continuer

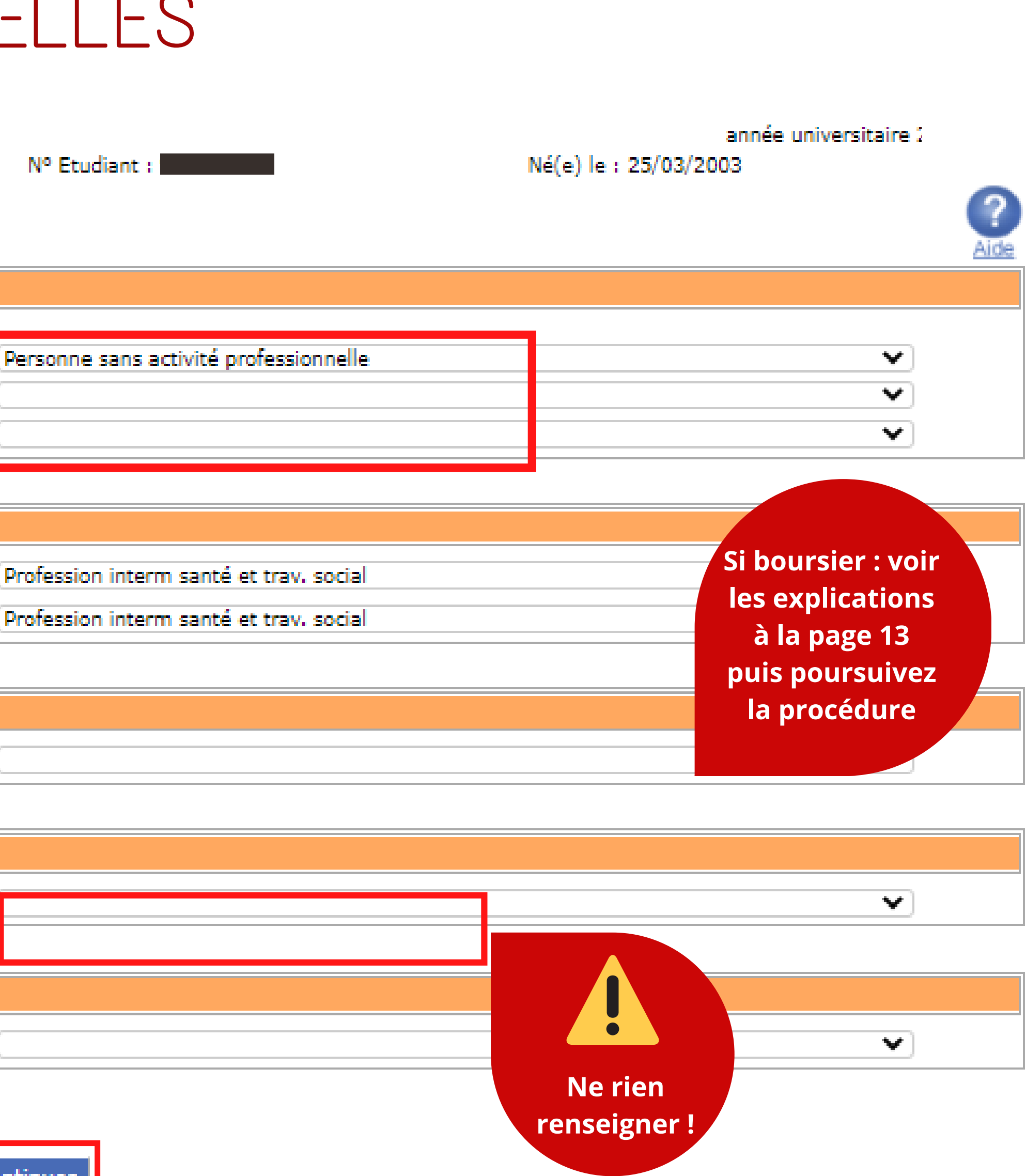

**March da conca** 

## SAISISSEZ VOS DONNÉES ANNUELLES

### Université de Perpignan

Nom : 1

Prénom :

N°.

**IUT** 

Vos données sont pré-renseignées avec celles de votre dernière inscription. Les rubriques marquées d'un astérisque \* sont obligatoires.

Si vous êtes concerné(e) par un programme d'échange international :

L'inscription avec un programme d'échange doit se faire par le service de scolarité.

### L'année dernière : Quelle était votre situation ?\* Précisez le pays de votre formation\* Précisez le département de votre formation Précisez l'établissement de votre formation

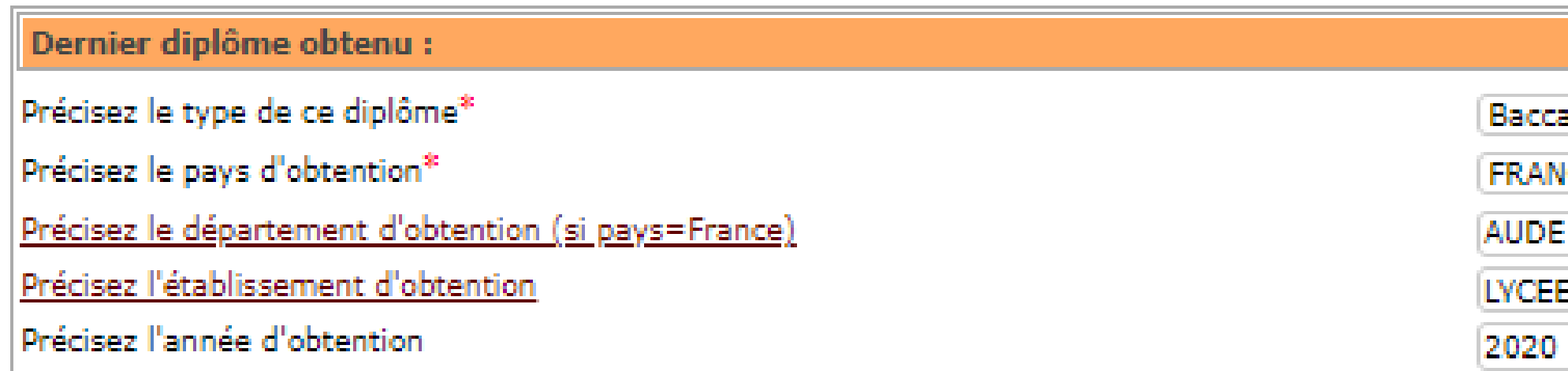

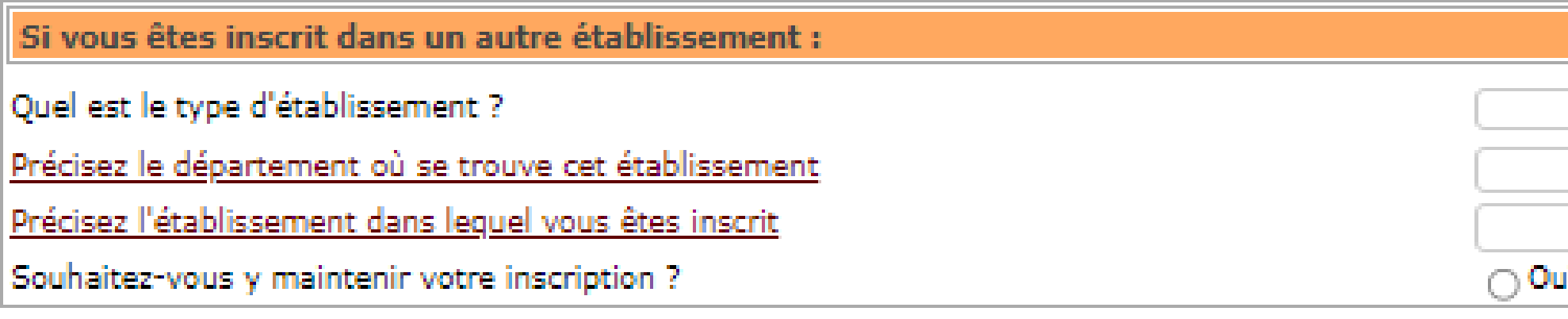

Vos données sont pré-renseignées avec celles de votre dernière inscription. Les rubriques marquées d'un astérisque \* sont obligatoires.

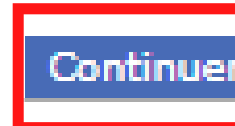

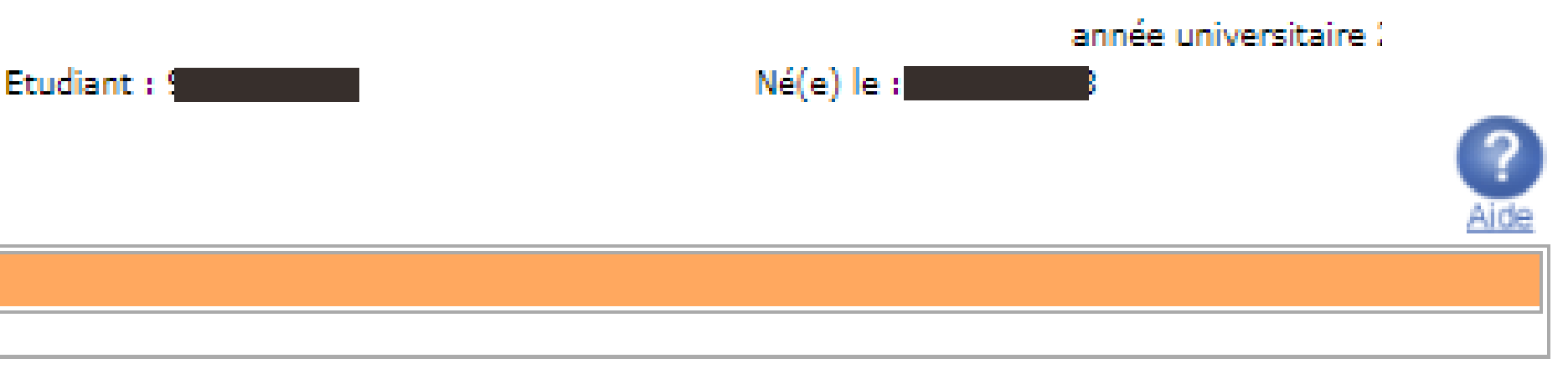

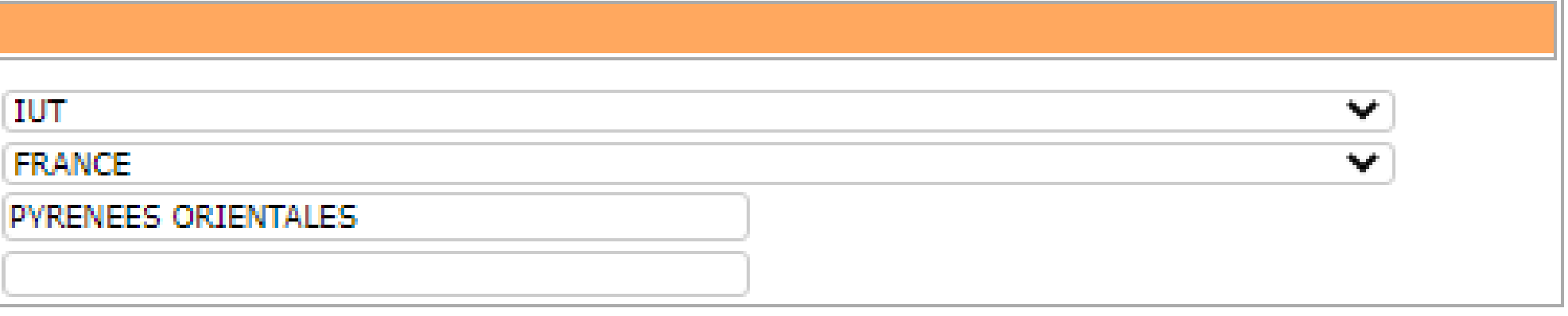

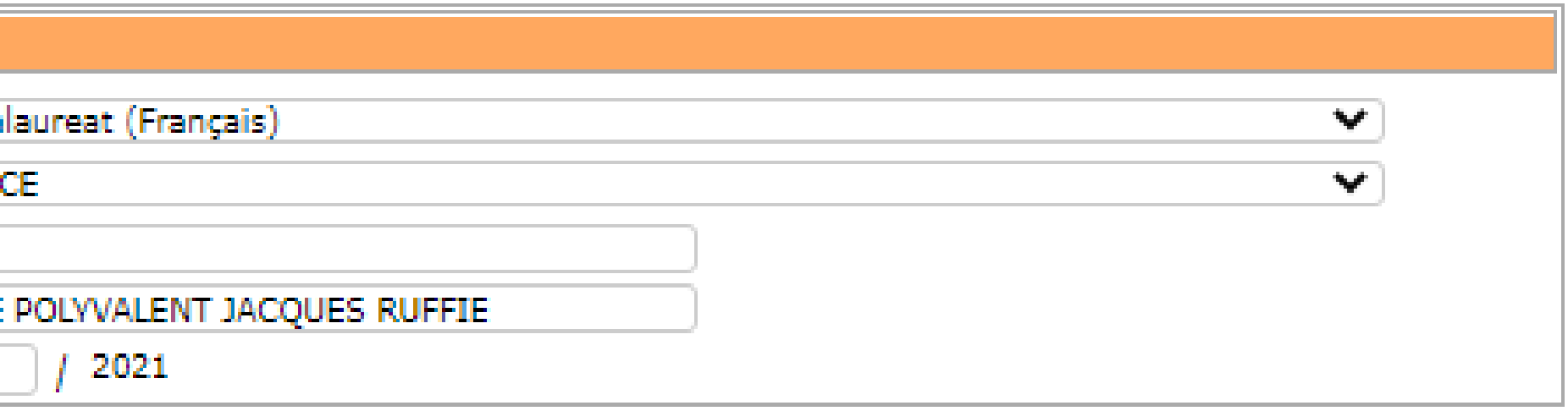

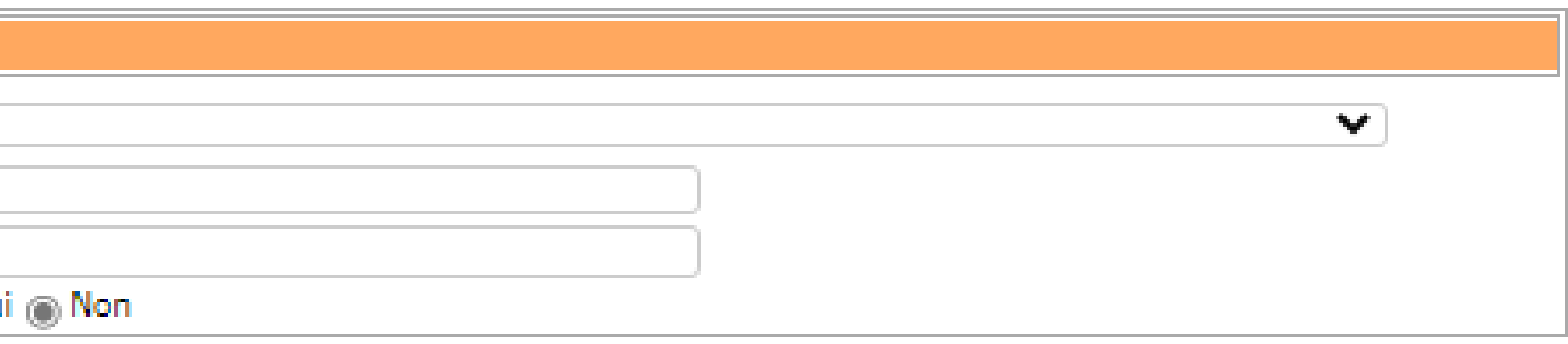

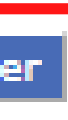

# SÉCURITÉ SOCIALE ET RESPONSAE

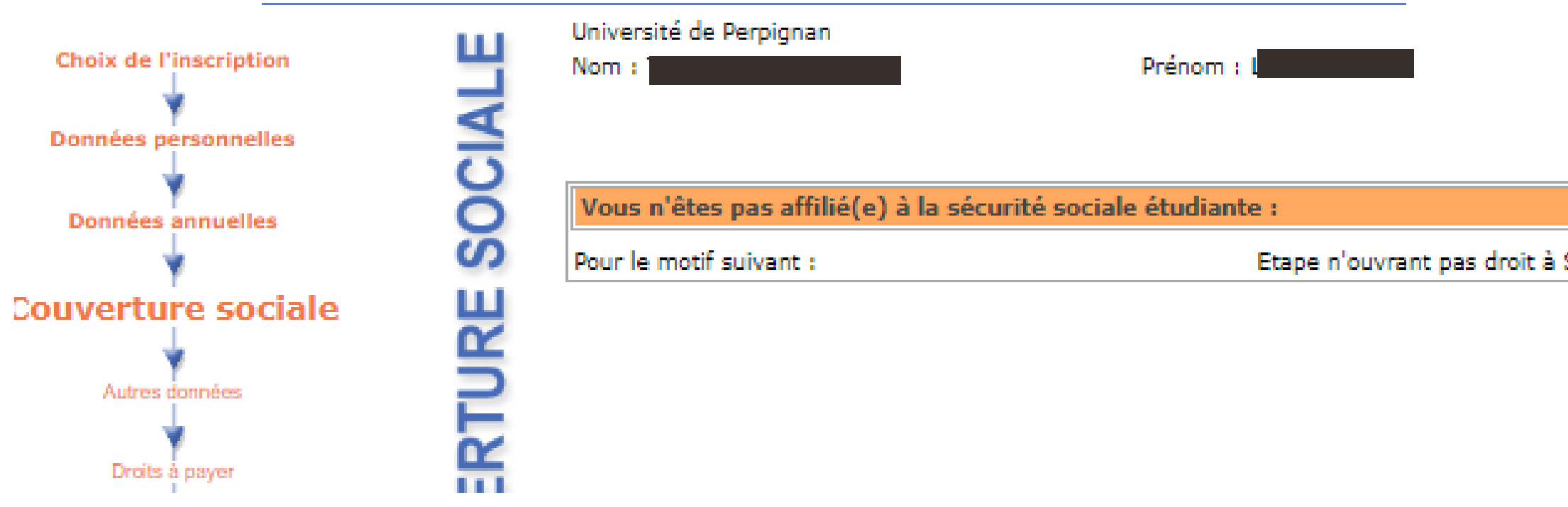

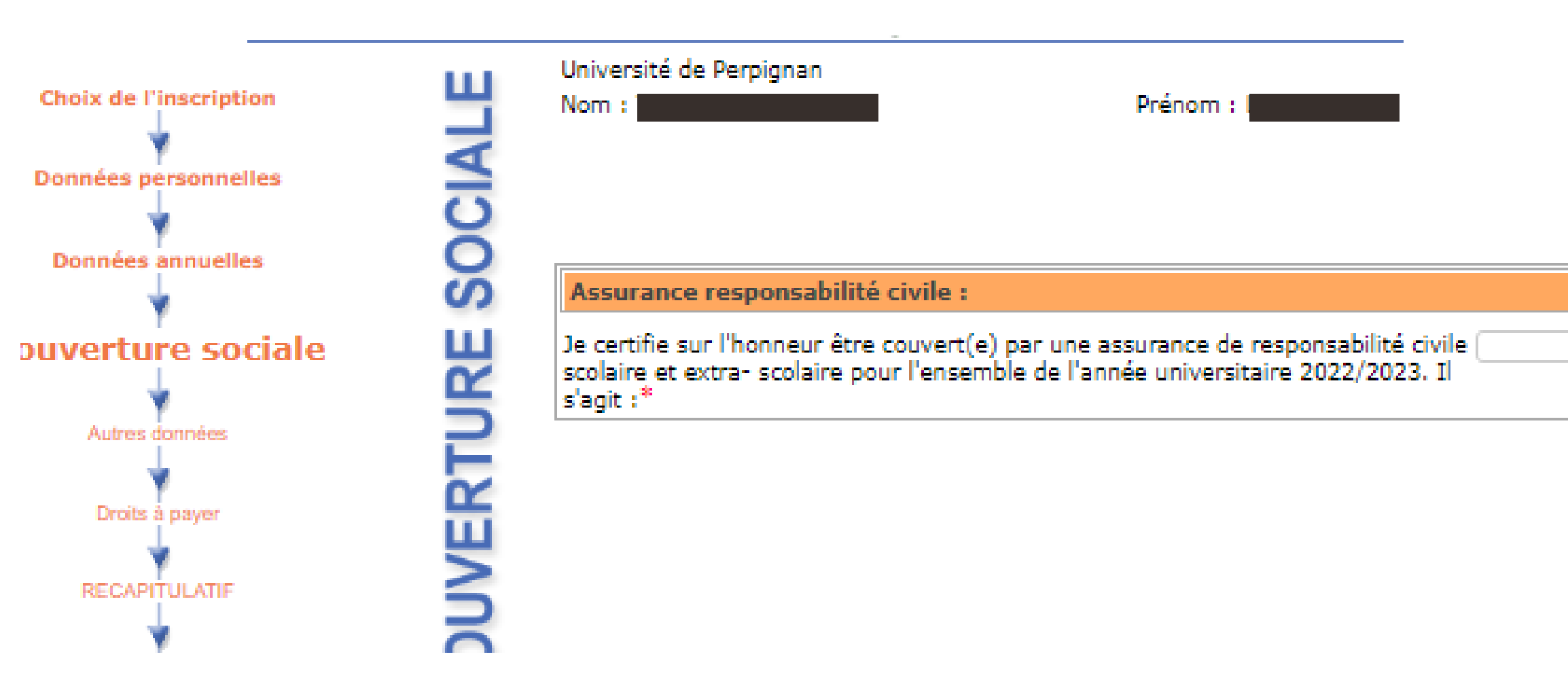

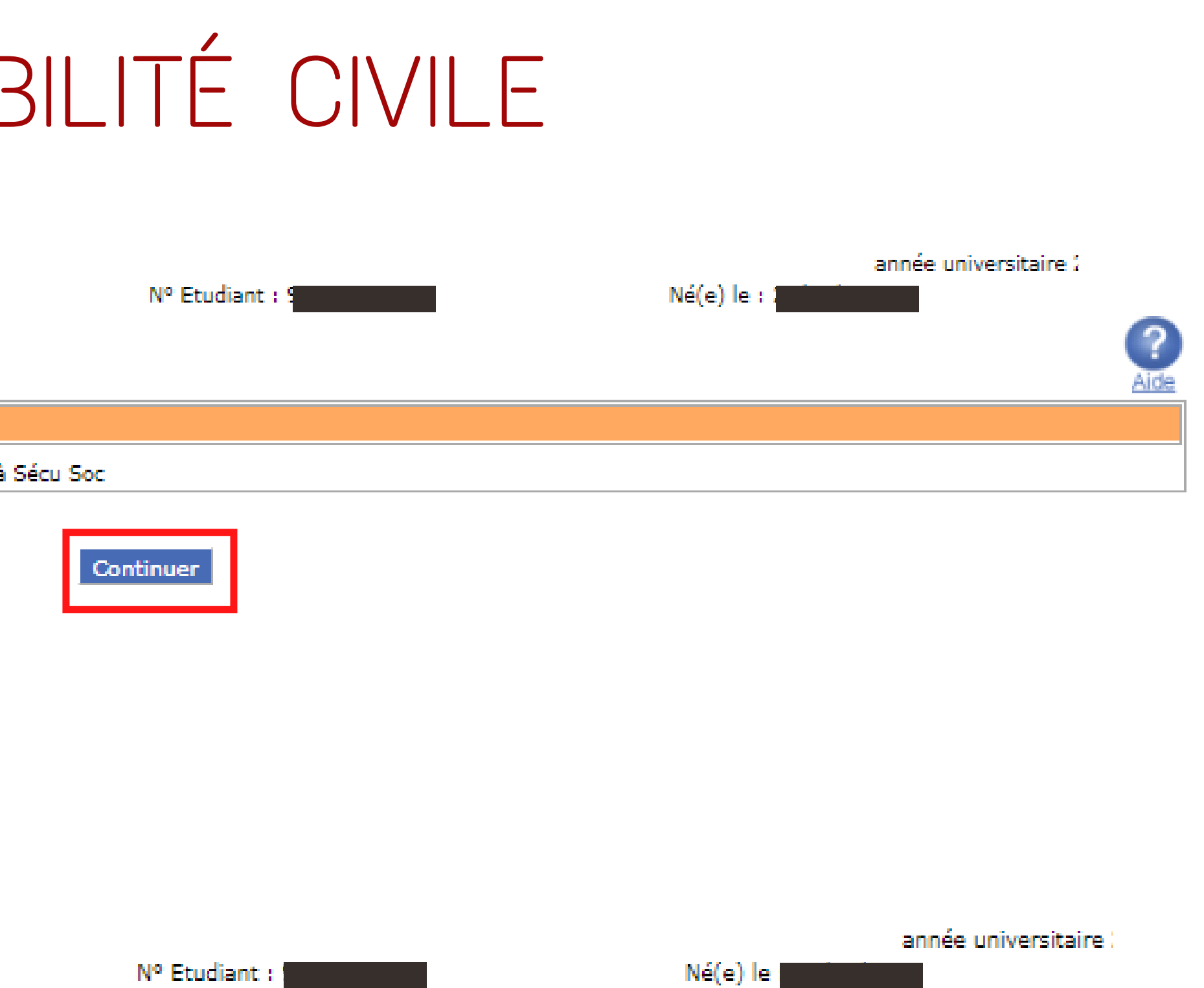

Continuer

**Dans la plupart des cas, sélectionner "Adhésion autre". Vous pourrez obtenir votre attestation de responsabilité auprès de votre assureur. Elle doit couvrir les garanties : vie privée ou activités scolaires / extrascolaires de l'année universitaire**

ာ

Aide

اميه

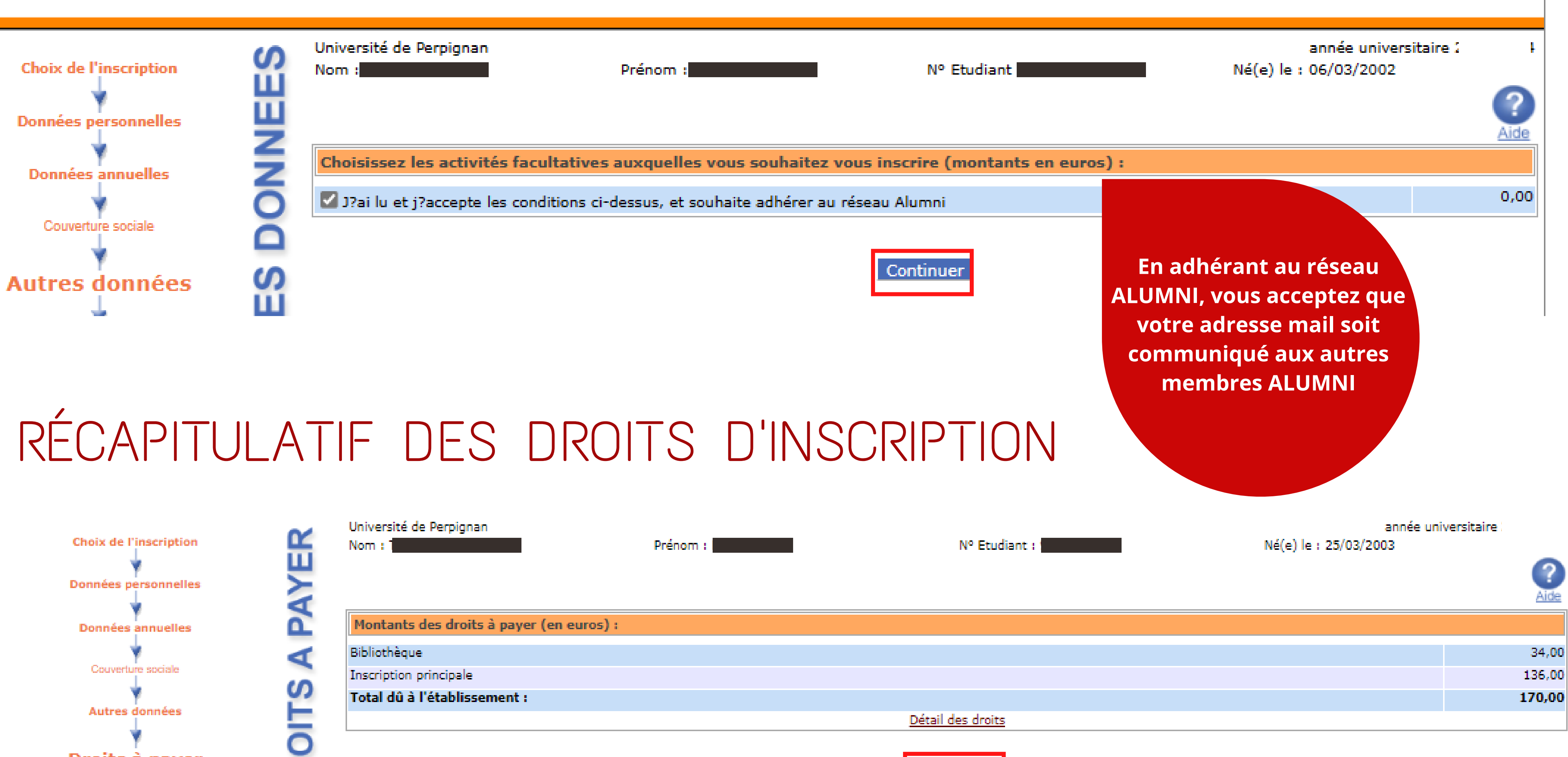

### AUTRES DONNEES - ALUMNI

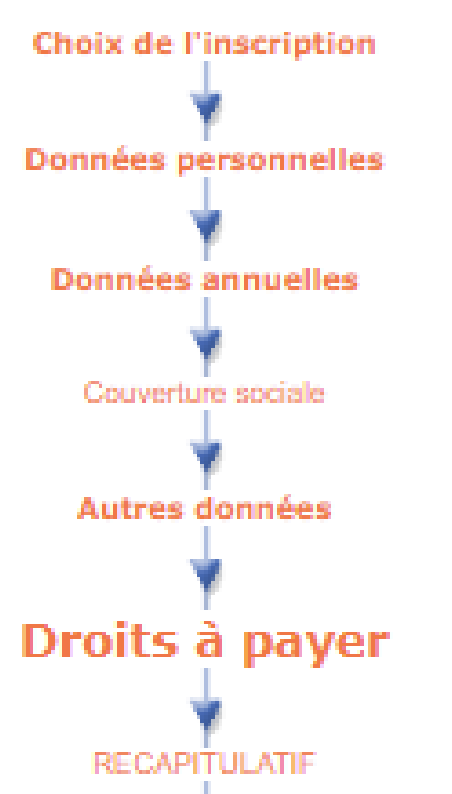

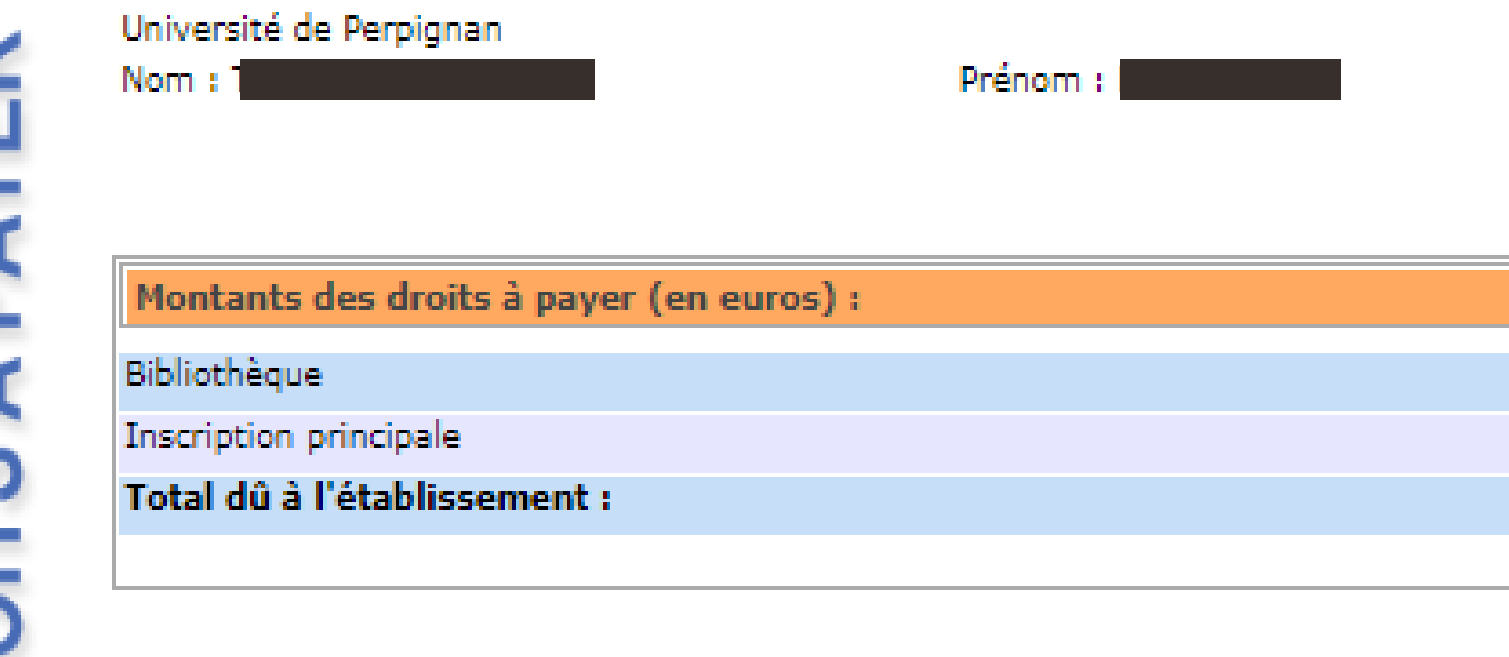

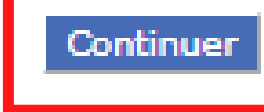

**Il s'agit de l'ensemble des données saisies. Vérifiez les informations.**

**En cas d'erreurs, revenez sur les écrans précédents, corrigez, enfin, finalisez votre inscription.**

**N'imprimez pas ce récap, vous pourrez le faire à la fin de votre inscription**

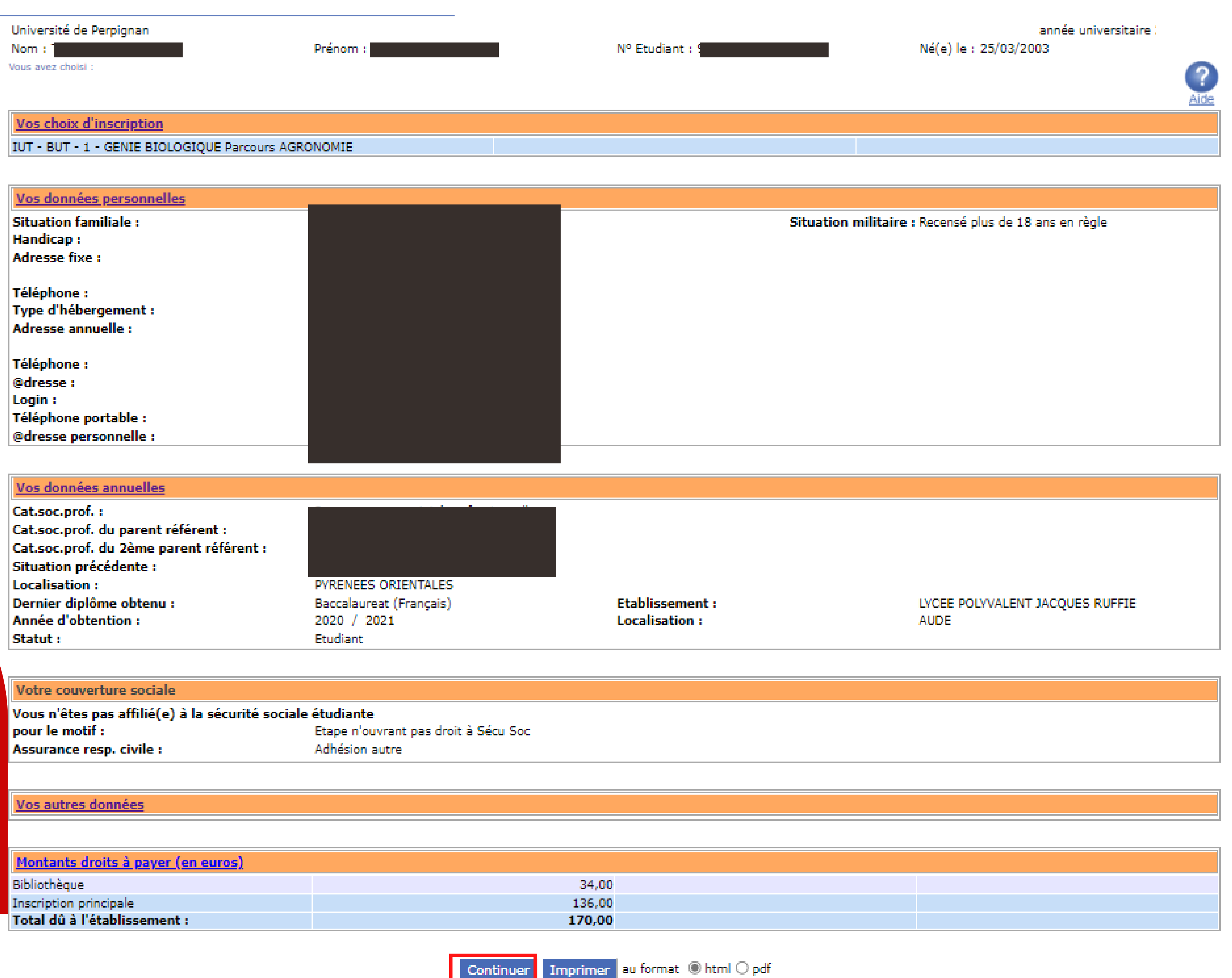

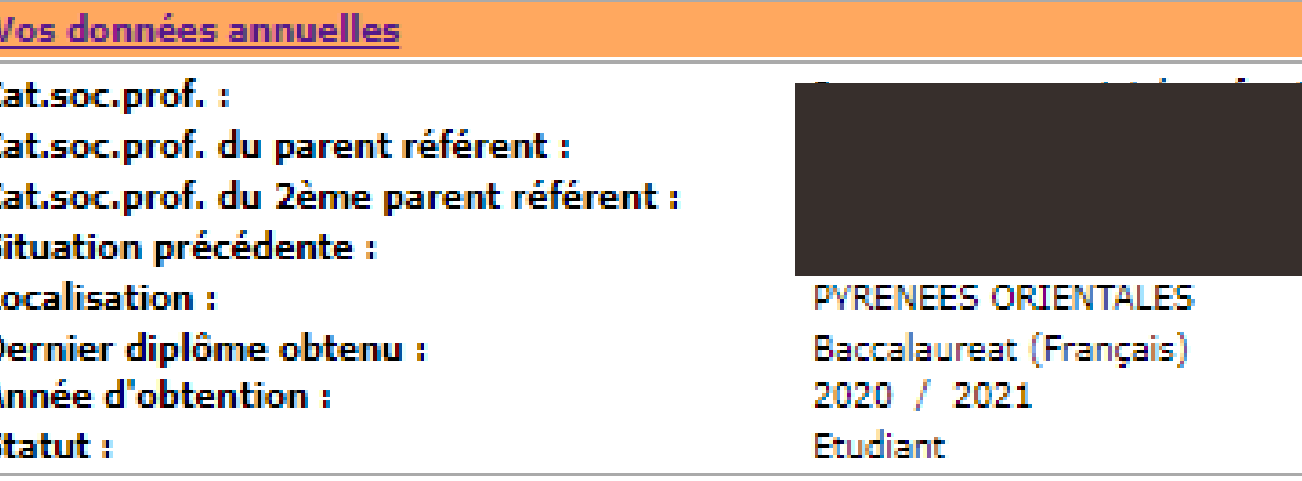

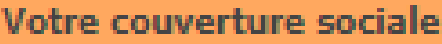

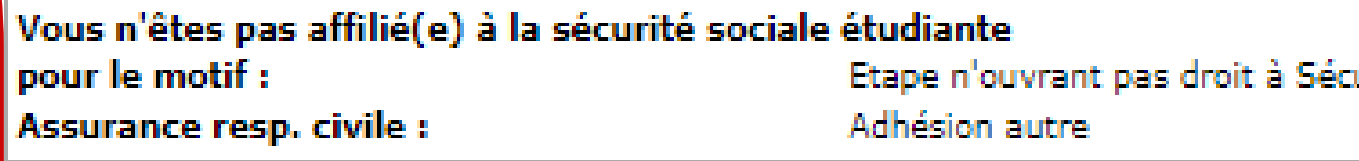

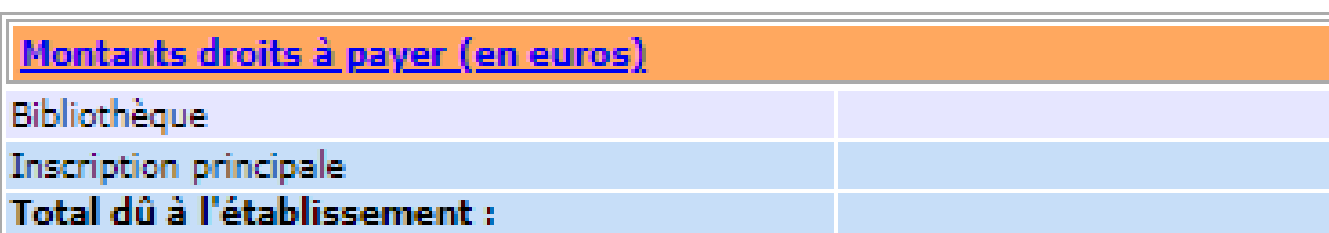

### RECAPITULATIF

╞═

 $\sim$ 

APITI

REC.

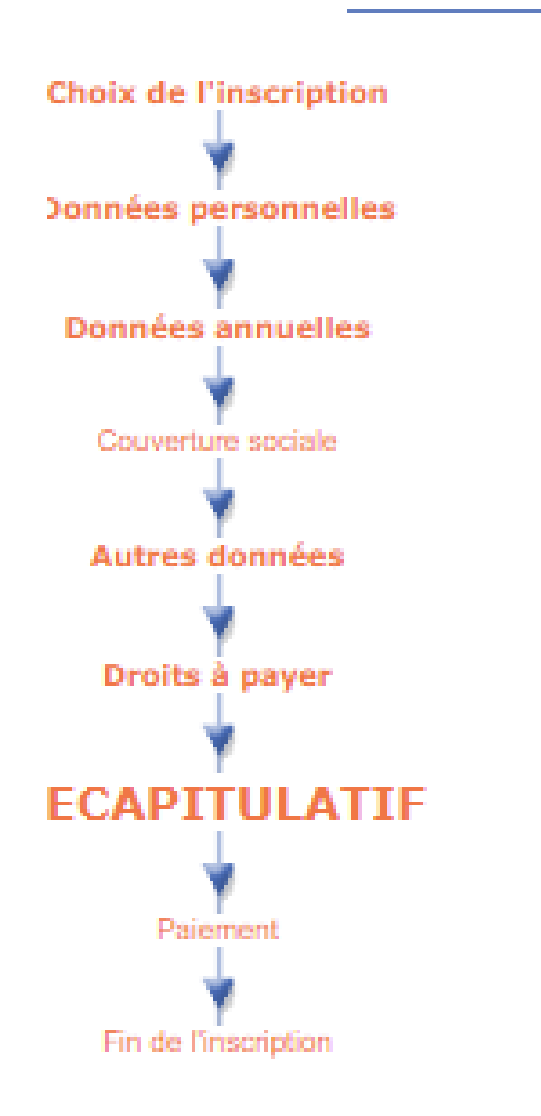

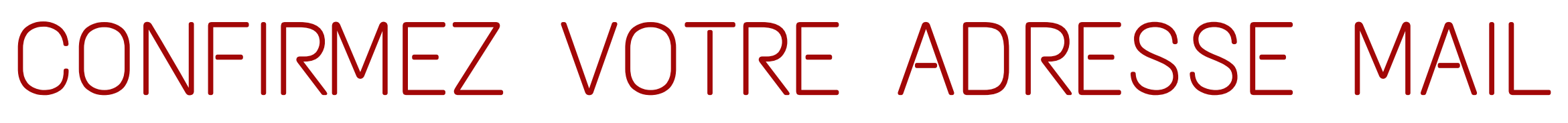

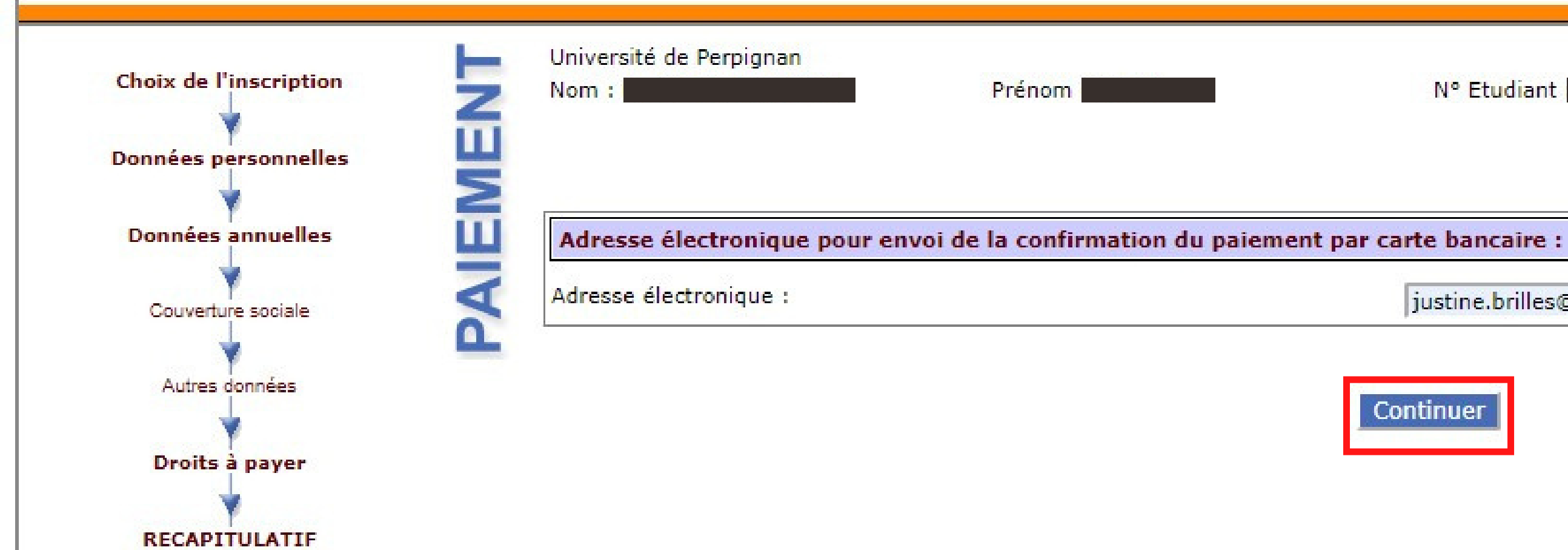

année universitaire Né(e) le : 25/03/2003 Nº Etudiant **ATTENTION ! Si vous quitter avant d'avoir réglé, vous ne pourrez plus revenir à votre** Continuer **inscription et déposer vos pièces justificatives.** *Vous avez la possibilité de payer en 3 fois.* année universitaire  $Né(e)$   $le$  : Nº Etudiant <u>Aide</u>  $\bullet$ 

justine.brilles@univ-perp.fr

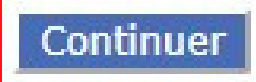

### PAIEMENT DES DROITS D'INSCRIPTION

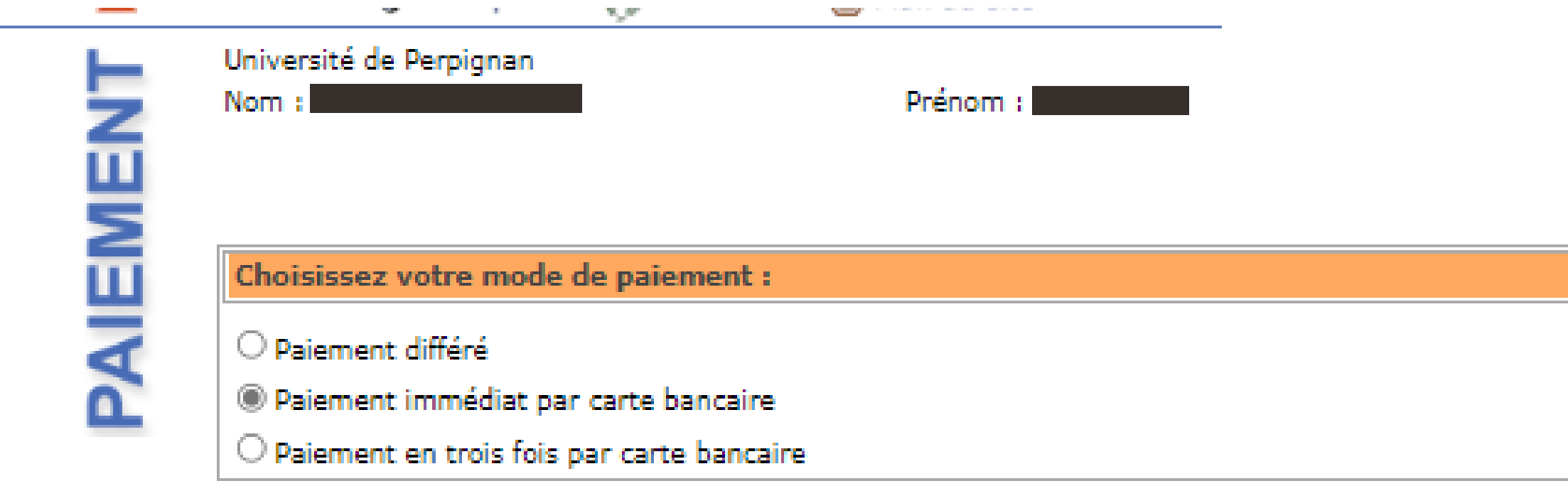

### PAIEMENT DES DROITS D'INSCRIPTION

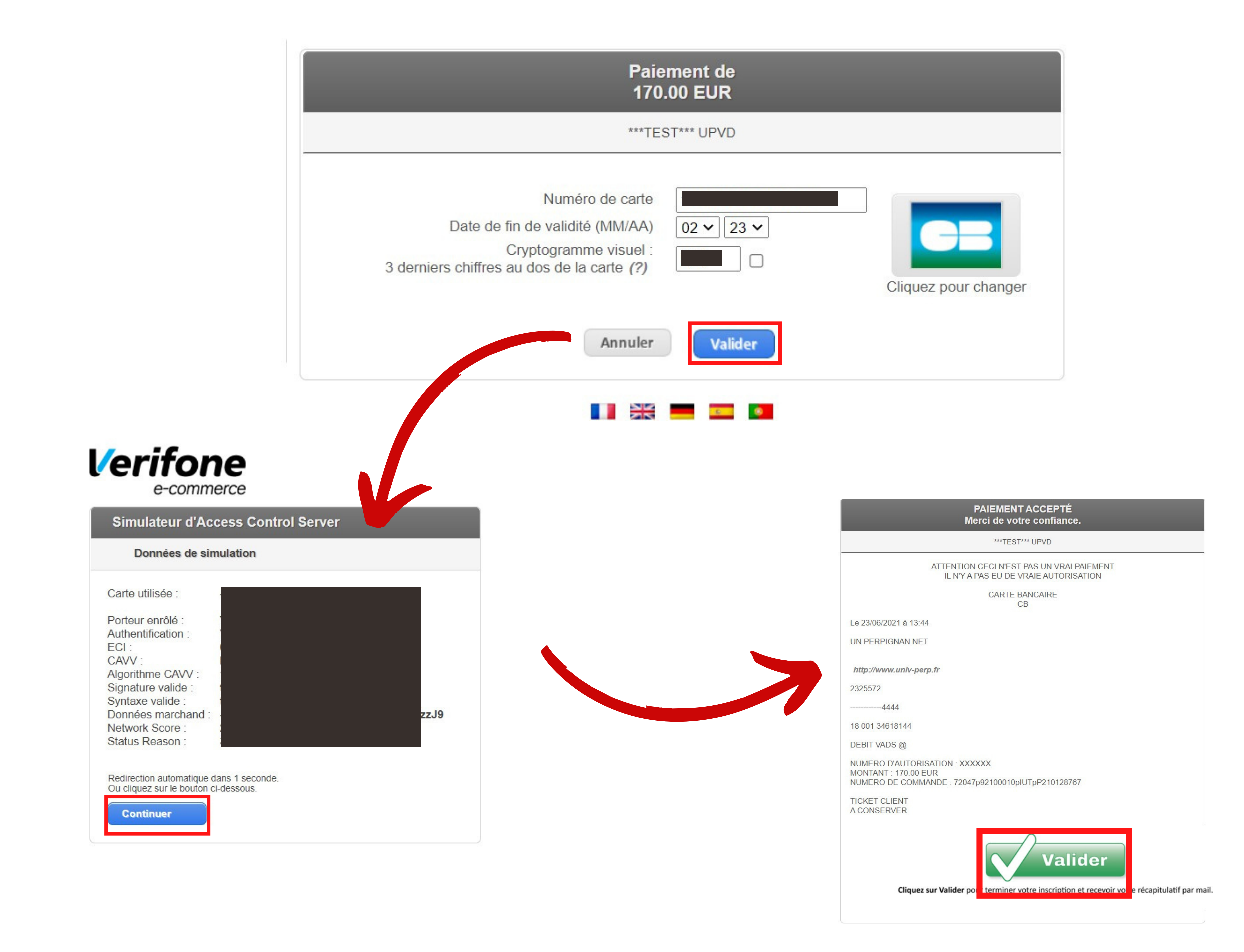

**Un mail de confirmation vous est envoyé. Lisez le ATTENTIVEMENT.**

# FIN DE VOTRE INSCRIPTION **Inscriptions 2022 - 2023**

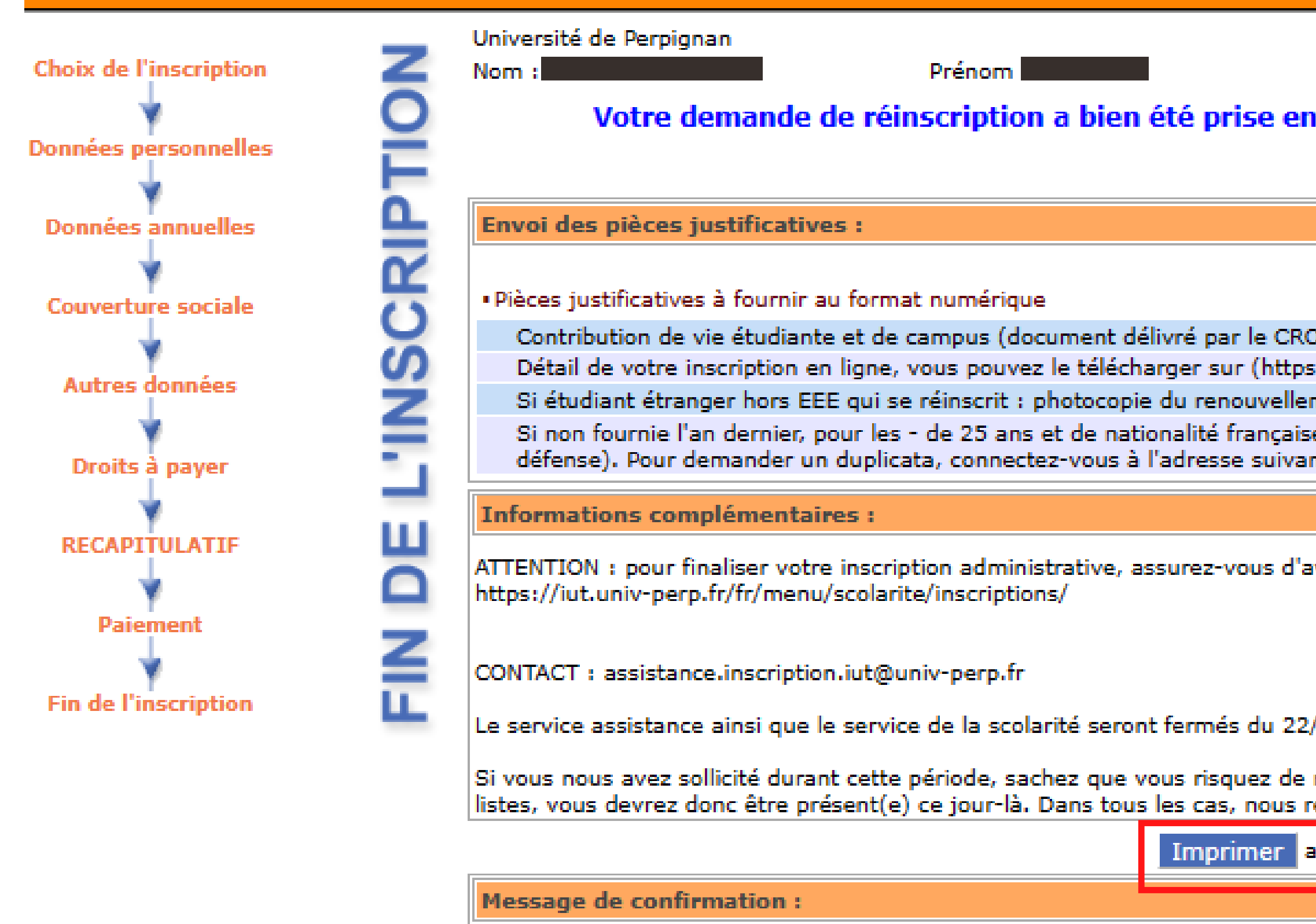

Adresse électronique pour envoi du message de confirmation : \*

Veuillez confirmer votre adresse : \*

**ATT** Vous devez cliquer sur le bouton ci

**Terminer inscri** 

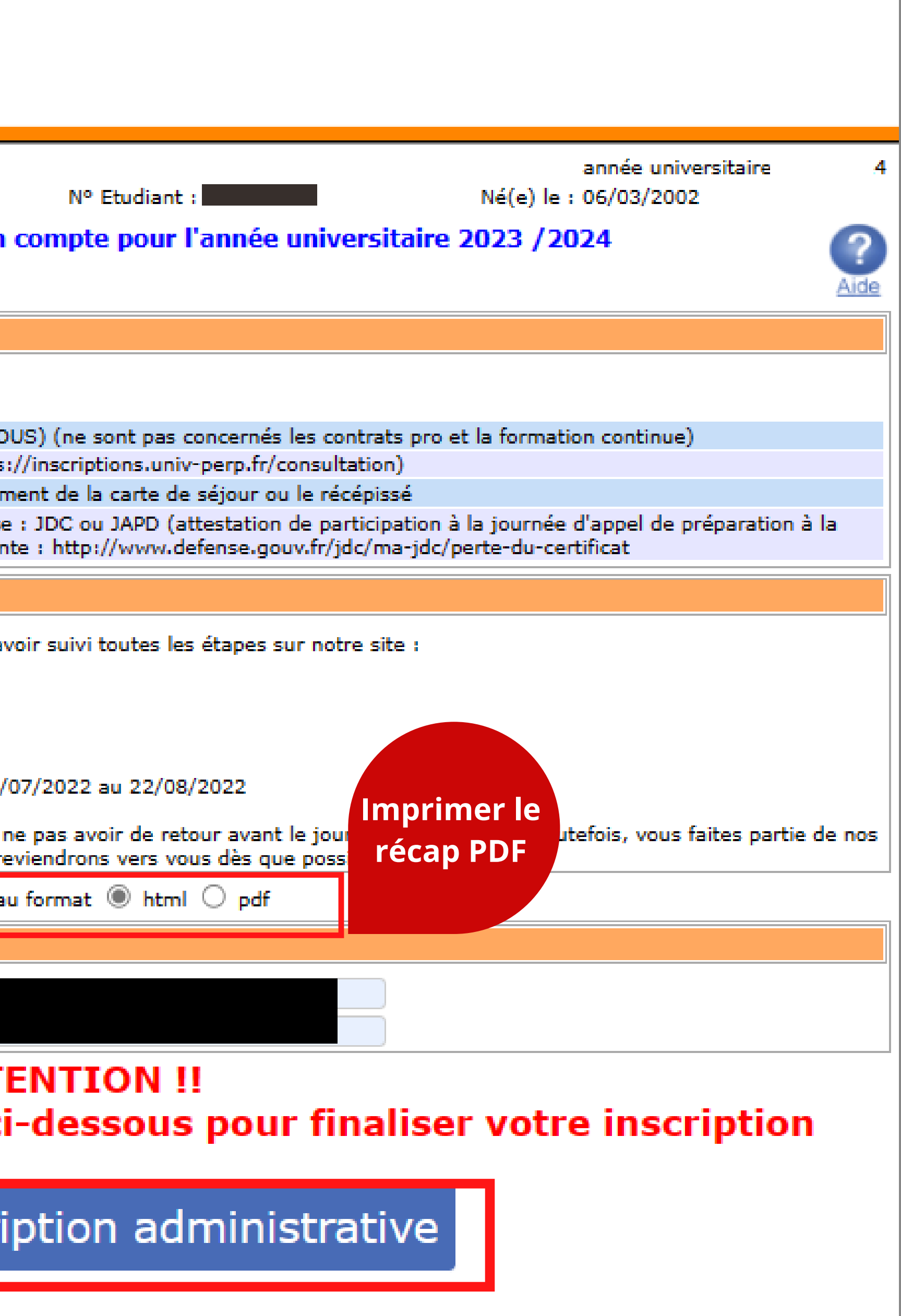

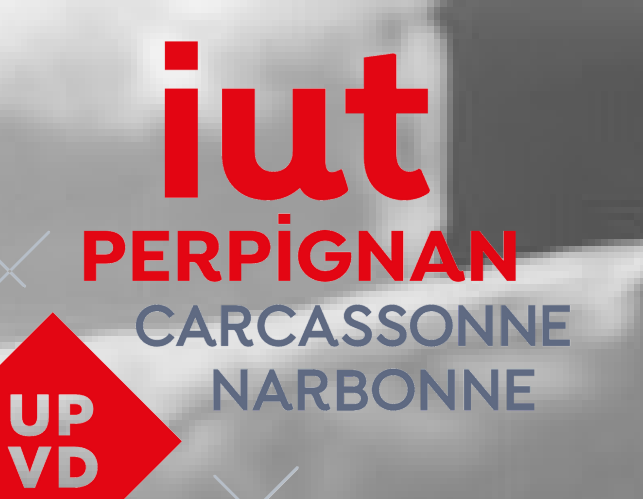

# BOURSIERS

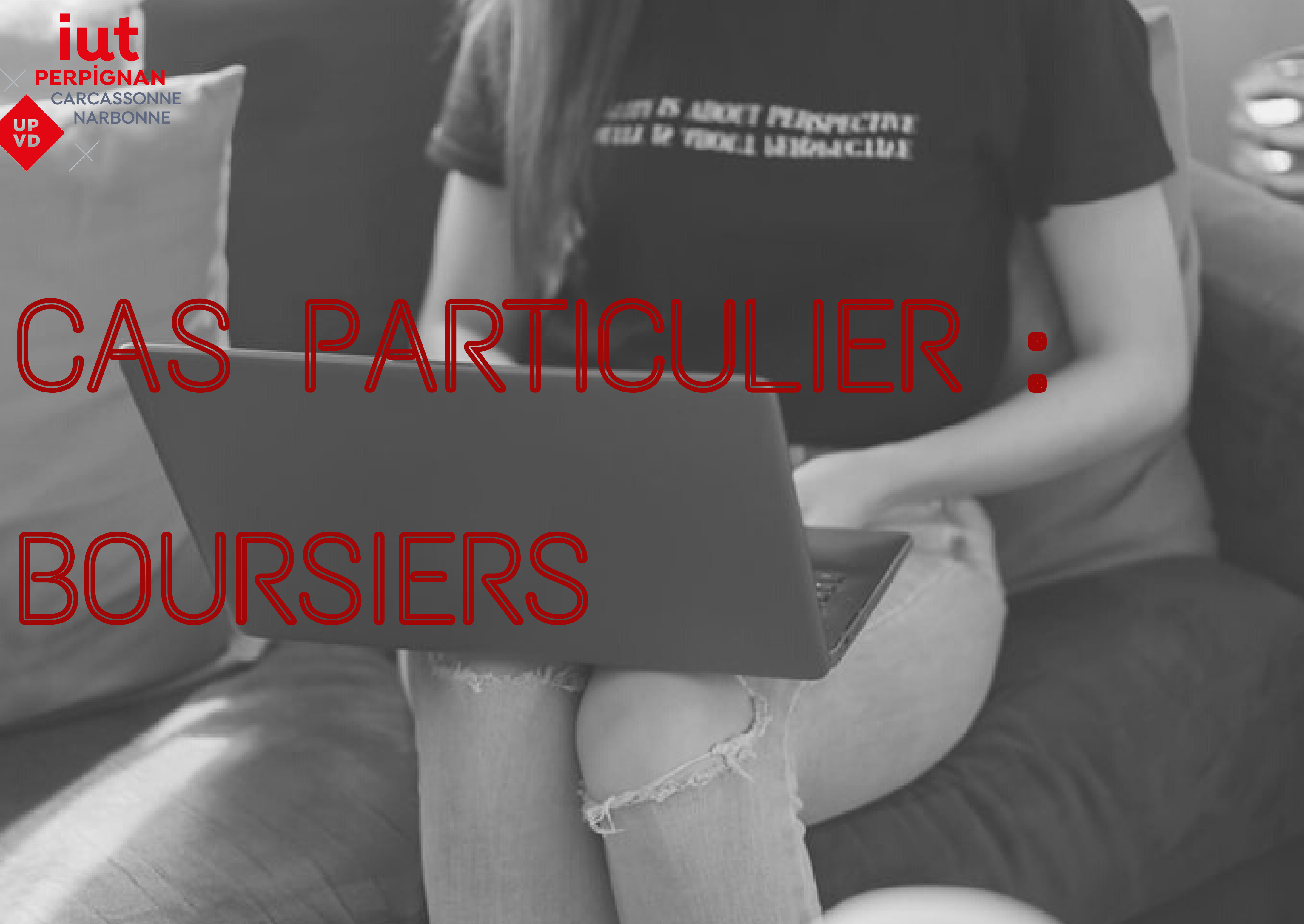

## SAISISSEZ VOS DONNÉES ANNUELLES

![](_page_14_Picture_1.jpeg)

### Université de Perpignan

Nom

 $\mathcal{U}$ 

п

Ш

÷,

 $\mathcal{L}$ 

m

П

 $\bullet$ 

Prénom :

Vos données sont pré-renseignées avec celles de votre dernière inscription. Les rubriques marquées d'un astérisque \* sont obligatoires.

Votre activité professionnelle pendant l'année universitaire :

En cliquant sur la flèche, vous obtiendrez une liste. Choisissez :

Quelle est votre catégorie socio-professionnelle ?\*

Quelle activité exercez vous ?

Quelle est la quotité travaillée ?

### Catégorie socio-professionnelle de vos parents :

Quelle est la catégorie socio-professionnelle du parent référent ?\*

Quelle est la catégorie socio-professionnelle du 2ème parent référent ?\*

Si vous bénéficiez d'une bourse au titre de votre inscription :

Quelle est la nature de la bourse ?

Si vous bénéficiez d'aides financières particulières pour la nouvelle

Quelle est la nature de vos aides financières ?

Si vous pratiquez une activité sportive de haut niveau :

Quel est votre niveau de sport ?

Vos données sont pré-renseignées avec celles de votre dernière inscription. Les rubriques marquées d'un astérisque \* sont obligatoires.

![](_page_14_Picture_104.jpeg)

# VÉRIFIEZ LES DONNÉES ANNUELLES SAISIES

![](_page_15_Figure_1.jpeg)

![](_page_15_Picture_37.jpeg)

![](_page_15_Picture_38.jpeg)

![](_page_15_Picture_39.jpeg)

Les rubriques marquées d'un astérisque \* sont obligatoires.

![](_page_15_Picture_15.jpeg)

![](_page_16_Picture_86.jpeg)

# SÉCURITÉ SOCIALE ET RESPONSABILITÉ CIVILE

![](_page_16_Picture_1.jpeg)

![](_page_16_Figure_2.jpeg)

**Attention ! Si vous êtes boursier et qu'un paiement vous est demandé, cliquez sur "Paiement différé" , ne PAYEZ PAS !**

**Envoyez votre notification de bourses à sco-iut@univ-perp.fr**

**Dans tous les cas, vous devrez joindre votre notification de bourses.**

![](_page_17_Picture_112.jpeg)

# RÉCAPITULATIF DES DROITS D'INSCRIPTION

![](_page_17_Picture_113.jpeg)

**DROITS** 

![](_page_17_Picture_114.jpeg)

**Il s'agit de l'ensemble des données saisies. Vérifiez les informations.**

**En cas d'erreurs, revenez sur les écrans précédents, corrigez, enfin, finalisez votre inscription.**

**N'imprimez pas ce récap, vous pourrez le faire à la fin de votre inscription**

![](_page_18_Picture_91.jpeg)

### Votre couverture sociale

Vous n'êtes pas affilié(e) à la sécurité sociale étudiante Etape n'ouvrant pas droit à Sécu pour le motif : Adhésion autre Assurance resp. civile :

Montants droits à payer (en euros) Total dû à l'établissement :

![](_page_18_Picture_9.jpeg)

![](_page_18_Picture_92.jpeg)

### RECAPITULATIF

![](_page_18_Figure_1.jpeg)

# FIN DE VOTRE INSCRIPTION **Inscriptions 2022 - 2023**

![](_page_19_Figure_1.jpeg)

Adresse électronique pour envoi du message de confirmation : \*

Veuillez confirmer votre adresse : \*

![](_page_19_Picture_109.jpeg)

**Un mail de confirmation vous est envoyé. Lisez le ATTENTIVEMENT.**

### **ATT** Vous devez cliquer sur le bouton ci

![](_page_19_Picture_6.jpeg)